## **Configurare un un nuovo Account di Posta**

Avvia Mac Mail, si apre la finestra "**Nuovo Account**", clicca sul pulsante "**Continua**" in basso a destra (figura sotto).

Se Mail è già stato avviato in precedenza, clicca su Mail nella barra degli strumenti in testa alla pagina, seleziona "**Preferenze**" e accedi alla cartella Account. Per creare un nuovo account clicca sul **+** in basso a sinistra.

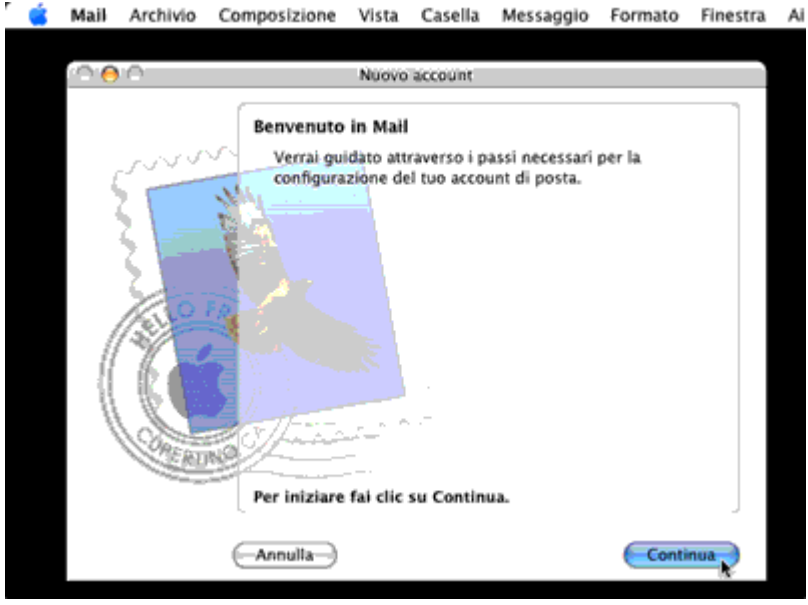

Nella finestra successiva, nel campo "**Tipo account**" seleziona "**IMAP**" o "**POP3**" in base alle proprie esigenze.

Nel campo "**Nome account**" scrivi il tuo nome, l'indirizzo email o ciò che preferisci: l'impostazione determina il nome che identifica l'account che stai configurando.

Nel campo "**Nome completo**", scrivi il tuo **nome** o ciò che preferisci: l'impostazione determina il nome che vedranno i destinatari delle tue mail.

Nel campo "**Indirizzo e-mail**" scrivi il tuo indirizzo di posta elettronica comprensivo del dominio.

Clicca sul "**Continua**" (figura sotto).

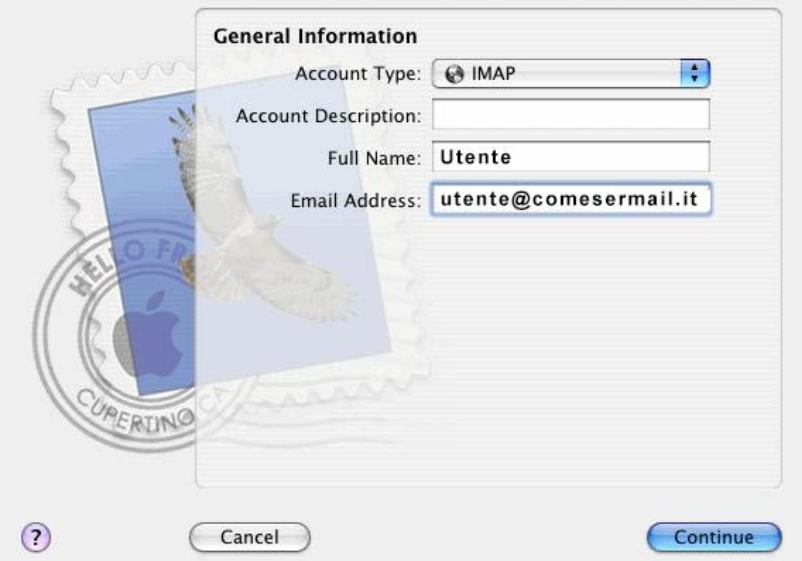

Nella finestra successiva, nel campo "**Server di posta in arrivo**" scrivi **mail.comesermail.it**

Nella finestra successiva, nel campo "**Server di posta in uscita**" scrivi: **mail.comeserlan.it e l'autenticazione NON deve essere selezionata**.

Nel campo "**Nome utente**" scrivi il tuo **username** (comprensivo del dominio) e nel campo "**Password**" la tua **password** Clicca su "**Continua**" (figura sotto).

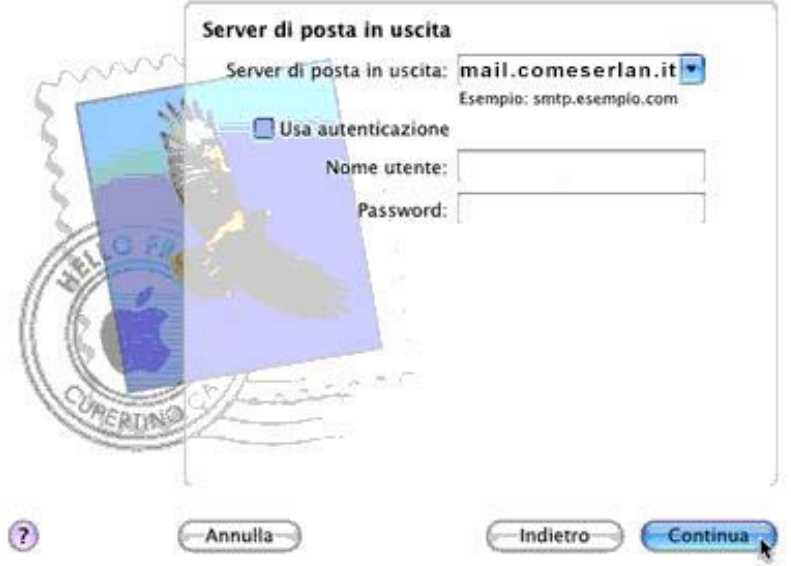

Verifica i dati che hai appena inserito (figura sotto), clicca su "**Continua**" e, nella finestra successiva, clicca su "**Fine**" per salvare le impostazioni e utilizzare la tua casella.

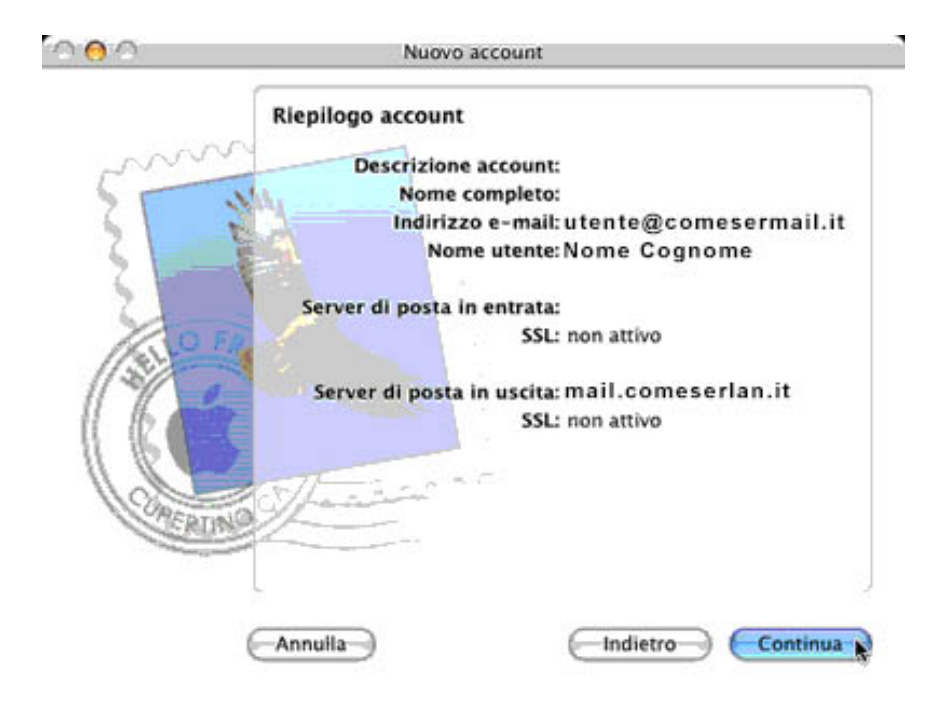

La configurazione è terminata.

## **Modificare un Account esistente**

Clicca su Mail nella barra degli strumenti in testa alla pagina, seleziona "**Preferenze**" e accedi alla cartella Account.

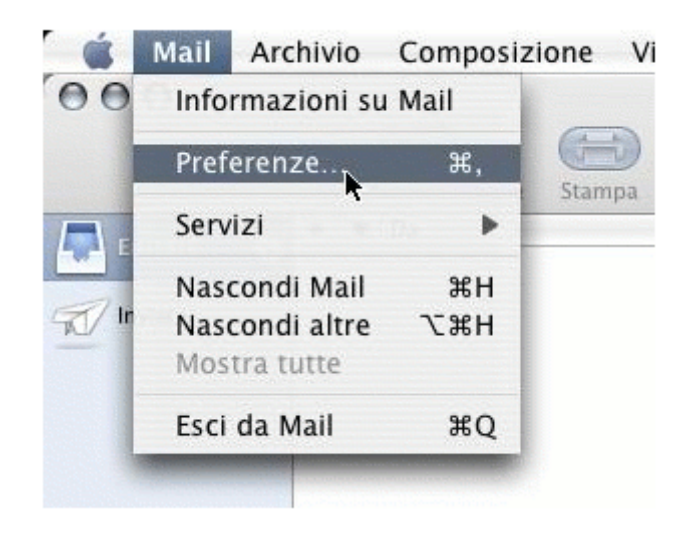

Clicca sull'account che vuoi modificare per cambiare le impostazioni desiderate

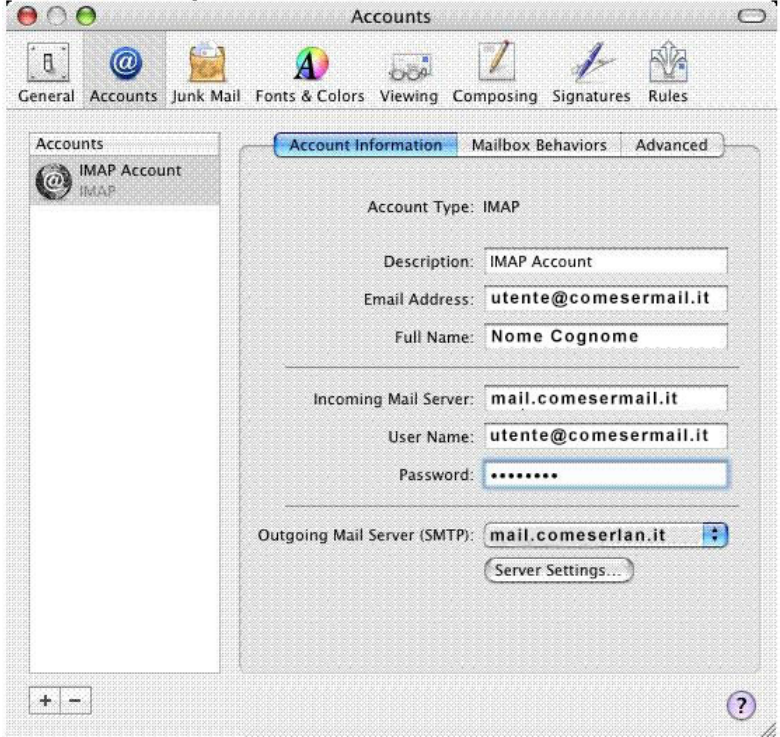

Qualora si volessero modificare le impostazioni del server SMTP per rimuovere l'autenticazione cliccare il pulsante "Server Setting" per accedere al pannello di configurazione.